<span id="page-0-0"></span>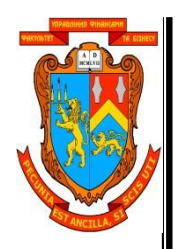

# **МІНІСТЕРСТВО ОСВІТИ І НАУКИ УКРАЇНИ ЛЬВІВСЬКИЙ НАЦІОНАЛЬНИЙ УНІВЕРСИТЕТ ІМЕНІ ІВАНА ФРАНКА**

ФАКУЛЬТЕТ УПРАВЛІННЯ ФІНАНСАМИ ТА БІЗНЕСУ

**ЗАТВЕРДЖУЮ Декан \_\_\_\_\_\_\_\_\_\_\_\_\_\_\_\_\_доц. А.В. Стасишин**  $\langle \langle \hspace{.08cm} \rangle$ 

# **РОБОЧА ПРОГРАМА НАВЧАЛЬНОЇ ДИСЦИПЛІНИ**

# **ІНФОРМАЦІЙНІ ТА КОМУНІКАЦІЙНІ ТЕХНОЛОГІЇ**

(назва навчальної дисципліни)

**галузь знань:** [07 Управління та адміністрування](http://financial.lnu.edu.ua/miy-vybir_oblik-analiz-i-kontrol)

(шифр та найменування галузі знань)

**спеціальність:** 072 «Фінанси, банківська справа та страхування»

**освітній ступінь: бакалавр**

(бакалавр/магістр)

**форма навчання:** денна

(денна, заочна)

**ЛЬВІВ 2023**

Робоча програма навчальної дисципліни "Інформаційні та комунікаційні технології" для студентів, які навчаються за галуззю знань 07 "Управління та адміністрування" освітніми програмами "Фінанси, митна та податкова справа" та "Фінансовий менеджмент"

28.08.2023 року – 24с.

**Розробник:** Ситник В.Ю.

Розглянуто та ухвалено на засіданні кафедри [цифрової економіки та бізнес](https://financial.lnu.edu.ua/department/kafedra-ekonomichnoji-kibernetyky)[аналітики](https://financial.lnu.edu.ua/department/kafedra-ekonomichnoji-kibernetyky) Протокол №1 від 28.08.2023 р.

Завідувач кафедри [цифрової економіки та бізнес-аналітики](https://financial.lnu.edu.ua/department/kafedra-ekonomichnoji-kibernetyky) \_\_\_\_\_\_**\_\_\_\_\_\_\_\_\_\_\_\_\_\_**Шевчук І.Б. (підпис) (прізвище, ініціали)

Розглянуто та ухвалено Вченою радою факультету управління фінансами та бізнесу Протокол № 1 від 31.08. 2023 р.

> © Ситник В.Ю., 2023 рік © ЛНУ імені Івана Франка, 2023 рік

## **ЗМІСТ**

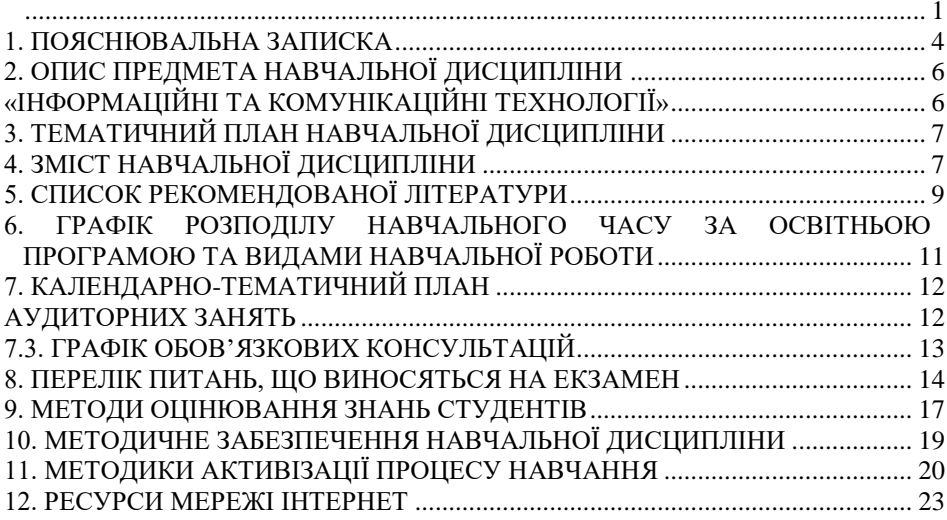

### **1. ПОЯСНЮВАЛЬНА ЗАПИСКА**

<span id="page-3-0"></span>Сучасний стан економіки, динамізм реформ та ритм суспільного життя вимагає від студентів формувати в портфелі своїх практичних навичок не стільки конкретні «книжкові» знання, а й вміння аналізувати, співставляючи ситуації з наявним багажем знань та формувати завдання для освоєння нових предметів, інструментів та базових знань з метою вирішення поточних проблем. Особливо це актуально для спеціалістів економічного профілю.

Найбільш динамічним явищем сучасного світу є формування інформаційного простору, включення знань кожної окремої людини до цього нового, інтегрованого способу здобуття, обробки та збереження знань людства про навколишній світ. Саме тому майбутнім спеціалістам потрібно приділяти значну увагу власній інформаційній освіті.

Фундамент інформаційної грамотності у студентів закладає предмет «Інформаційні та комунікаційні технології».

#### **Предмет навчальної дисципліни**

Предметом дисципліни «Інформаційні та комунікаційні технології» є система засобів автоматизації оброблення та використання інформації.

#### **Мета навчальної дисципліни**

Вивчення теоретичних основ і принципів побудови сучасних і перспективних обчислювальних машин, основ програмування, прикладних програмних систем, уміння орієнтуватися в комп'ютерних мережах, базова підготовка фахівців для ефективного використання інформаційних та комунікаційних технологій в процесі розв'язку прикладних задач.

#### **Основні завдання**

Вивчення теоретичних основ інформатики та характеристик комп'ютерної техніки, архітектури, технологічного забезпечення комп'ютерних систем, алгоритмізації та програмування, систем оброблення економічної інформації, використання мережних технологій під час дослідження соціально-економічних систем та розв'язування задач фахового спрямування.

### **Місце навчальної дисципліни в структурно-логічній схемі за спеціальністю 072 «Фінанси, банківська справа та страхування»**

Дисципліна «Інформаційні та комунікаційні технології» взаємопов'язана з такими дисциплінами як «Фінанси», «Теорія ймовірності та математична статистика».

#### **Вимоги до знань і умінь**

#### **а) знати**

 стан та перспективи розвитку інформаційних та комунікаційних технологій;

основи комп'ютеризації облікових і аналітичних робіт;

 можливості використання ПК для автоматизації операцій, які часто виконуються під час роботи спеціалістів різних напрямків;

 склад та призначення системного та прикладного програмного забезпечення;

 принципи та правила налаштування ПК для роботи у локальній комп'ютерній мережі;

 методи захисту інформації та програмного забезпечення від стороннього втручання.

#### **б) уміти**

 використовувати програми пакету MS Office та сервіси Office 365 для розв'язання фінансово-економічних задач та ефективної організації роботи;

застосовувати служби та послуги мережі Інтернет;

забезпечувати надійний захист програмного забезпечення ПК;

налаштовувати роботу ПК у локальній комп'ютерній мережі.

Опанування навчальною дисципліною повинно забезпечувати необхідний рівень сформованості вмінь:

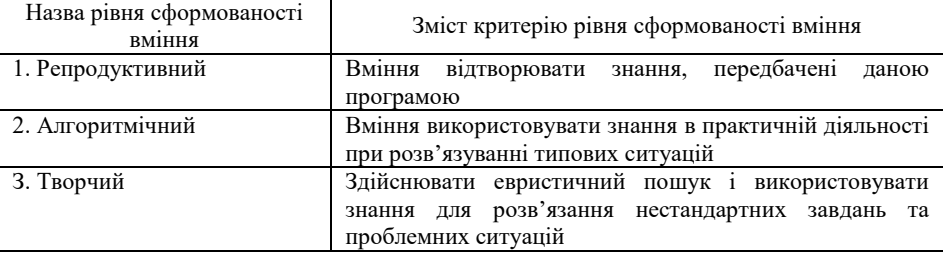

Програма складена на **4 кредити**. Форми контролю – проміжний модульний контроль, екзамен.

## **2. ОПИС ПРЕДМЕТА НАВЧАЛЬНОЇ ДИСЦИПЛІНИ «ІНФОРМАЦІЙНІ ТА КОМУНІКАЦІЙНІ ТЕХНОЛОГІЇ»**

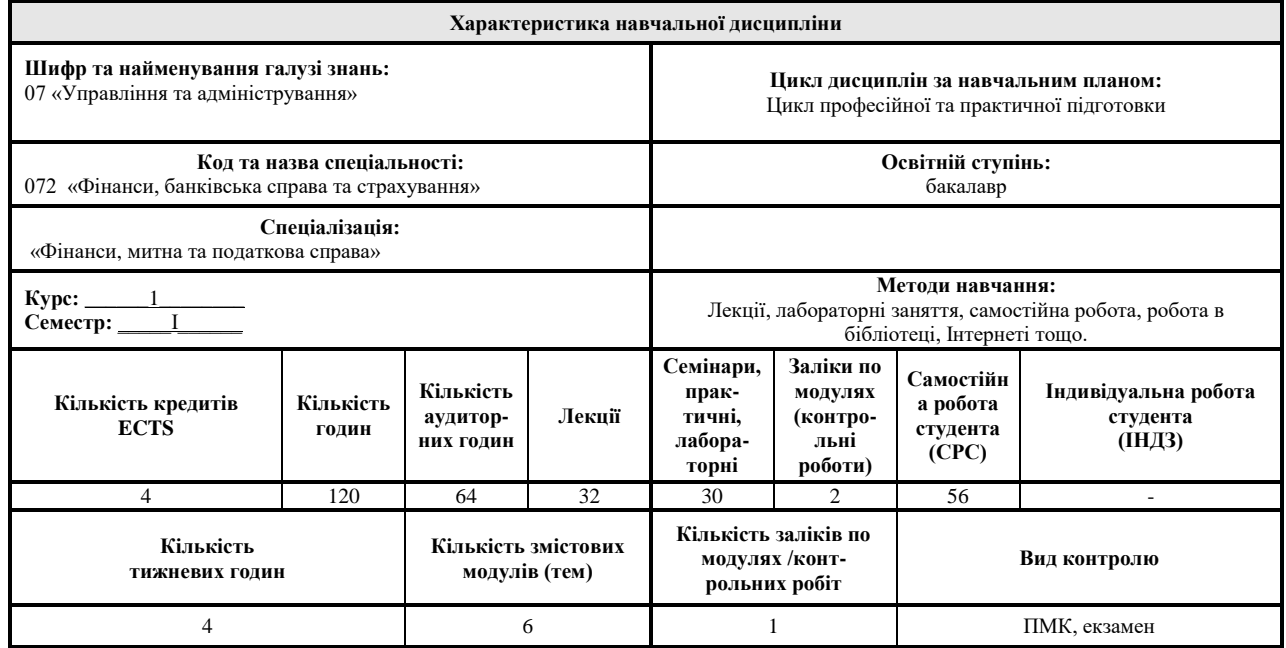

<span id="page-5-1"></span><span id="page-5-0"></span>Примітка: співвідношення кількості годин аудиторних занять та самостійної роботи визначена у робочому навчальному плані. Іспит з навчальної дисципліни проводиться в кінці першого семестру.

## **3. ТЕМАТИЧНИЙ ПЛАН НАВЧАЛЬНОЇ ДИСЦИПЛІНИ**

<span id="page-6-0"></span>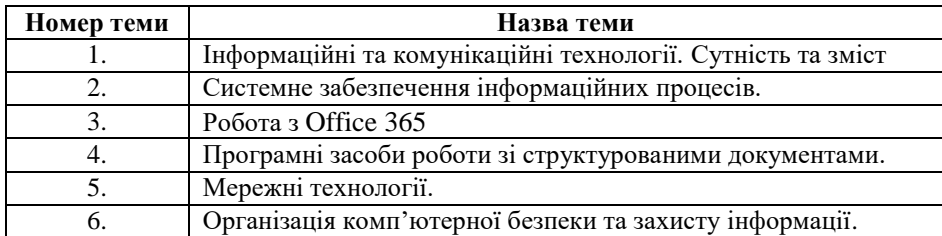

## **4. ЗМІСТ НАВЧАЛЬНОЇ ДИСЦИПЛІНИ**

<span id="page-6-1"></span>**Тема 1. Інформаційні та комунікаційні технології.** Сутність та зміст.

Основи інформаційно-комунікаційних технологій. Сутність та зміст інформаційно-комунікаційних технологій. Переваги та недоліки використання інформаційно- комунікаційних технологій.

#### **Тема 2. Системне забезпечення інформаційних процесів**

Апаратне забезпечення ПК. Структура даних на магнітних носіях. Програмне забезпечення ПК та його класифікація. Призначення та функції операційних систем.

### **Тема 3. Робота з Office 365.**

Вступ. Призначення хмарних сервісів**.** Основні поняття. Призначення хмарних сервісів. Електронна пошта Outlook. Електронний календар, Microsoft Forms, One Drive, Outlook, Teams.

#### **Тема 4. Програмні засоби роботи зі структурованими документами**

Огляд пакету програм Microsoft Office. Поняття електронного документу Microsoft Office.

Текстовий редактор Word: функціональні можливості та інтерфейс. Основні прийоми створення найпростіших документів. Стилі. Форматування тексту. Робота з таблицями. Робота з шаблонами. Процедура злиття.

Презентація як мультимедійний документ. Програма PowerPoint: функціональні можливості та інтерфейс. Основні способи та прийоми створення презентації. Вставка таблиць, діаграм та рисунків, аудіо та відео. Використання гіперпосилань. Ефекти анімації. Керування показом слайдів. Інші можливості програми.

Табличний процесор Excel: функціональні можливості та інтерфейс. Структура робочої книги та аркуша. Базові дії в робочій книзі. Введення та редагування даних. Використання формул та функцій. Графічне представлення даних. Фінансовий та статистичний аналіз. Бази даних в Excel. Сортування інформації. Створення підсумків до бази даних. Створення зведених таблиць. Фільтрування інформації баз даних. Використання запитів для пошуку інформації в базі даних. Надбудови в Excel.

Основи об'єктно-орієнтованого програмування. Середовище програмування Visual Basic for Applications. Структура проекту VBA, макроси та модулі. Елементи управління.

#### **Тема 5. Мережні технології**

Основи побудови комп'ютерних мереж, їх класифікація. Мережні пристрої та середовища передачі даних. Мережні протоколи. Принципи та архітектури локальних мереж. Навики використання ресурсів внутрішньої мережі. Глобальна мережа Internet

#### **Тема 6. Організація комп'ютерної безпеки та захисту інформації**

Основні поняття інформаційної безпеки. Поняття про комп'ютерні віруси, їх класифікація. Огляд та класифікація антивірусних програм.

## **5. СПИСОК РЕКОМЕНДОВАНОЇ ЛІТЕРАТУРИ**

### <span id="page-8-0"></span>**Основна**

- 1. Інформаційні технології в бізнесі. Частина 1: Навч. посіб. / [Шевчук І.Б., Старух А. І., Васьків О. М. та ін.]; за заг. ред. І. Б. Шевчук. Львів: Видавництво ННВК «АТБ», 2020. 514 с.
- 2. Буйницька О. П. Інформаційні технології та технічні засоби навчання. Навч. посіб. / О. П. Буйницька – К.: Центр учбової літератури, 2012. – 240 с.
- 3. Бродський Ю. Б. Комп'ютери та комп'ютерні технології : навч. посіб. /Ю. Б. Бродський, К. В. Молодецька, О. Б. Борисюк, І. Ю. Гринчук. Житомир : Вид-во «Житомирський національний агроекологічний університет», 2016. 186 с.
- 4. Вовкодав О. В., Ліп'яніна Х. В. Сучасні інформаційні технології : навч. посібник. Тернопіль, 2017. 500 с
- 5. Кузьмінська О. Г., Волошина Т. В., Саяпіна Т. П. Технології навчання в умовах інноваційно-орієнтованого освітнього середовища: компетентнісний підхід та освітні комунікації. Науковий вісник Національного університету біоресурсів і природокористування України. Серія: Педагогіка, психологія, філософія. 2016. Вип. 253. 134-143.
- 6. Карімов І.К. Інформатика та програмування: Навч. посібник/ І.К.Карімов, О.І.Литвин, С.А.Нужна та інш. – Дніпродзержинськ:ДДТУ, 2014.-387 с.
- 7. Морзе Н. В. Варченко-Троценко Л. О. Використання wiki-технології для організації навчального середовища сучасного університету. Відкрите освітнє е середовище сучасного університету. 2015. № 1. С. 115-125. URL: http://openedu.kubg.edu.ua
- 8. Литвинова С. Г. Хмарні сервіси Office 365 : навчальний посібник /С. Г. Литвинова, О. М. Спірін, Л. П. Анікіна. Київ. : Компринт, 2015. 170 c.
- 9. Морзе Н. В., Піх О. З. Інформаційні системи. Навч. посібн. /за наук.ред. Н. В. Морзе. Івано-Франківськ, «Лілея-НВ», 2015. 384 с.
- 10. Гірінова Л. В., Сибірякова І. Г. Інформаційні системи та технології. Частина 1: Технічне та програмне забезпечення інформаційних технологій та систем : навч. посібник. Х. : Monograf, 2016. 113 с.
- 11. Нелюбов В. О., Куруца О. С. Основи інформатики. Microsoft Word 2016 : електронний навчальний посібник. Ужгород : ДВНЗ УжНУ, 2018. 96 с.
- 12. Левченко О.М., Завадськи І.О., Прокопенко Н.С.. Основи Інтернету: Навчальний посібник. – 2-ге вид. – К.: BHV, 2009. – 288 с.

### **Додаткова**

1. Бродський Ю. Б. Комп'ютери та комп'ютерні технології : навч. посіб. /Ю. Б. Бродський, К. В. Молодецька, О. Б. Борисюк, І. Ю. Гринчук. Житомир : Вид-во «Житомирський національний агроекологічний університет», 2016. 186 с.

2. Лозікова Г. Комп'ютерні мережі: Навч. метод. посібник. – К.: Центр навч. літ.<br>3.

3. Слепцова Л. Д. Программирование на VBA в Microsoft Office 2010. – Диалектика, Вильямс, 2010.

# <span id="page-10-0"></span>**6. ГРАФІК РОЗПОДІЛУ НАВЧАЛЬНОГО ЧАСУ ЗА ОСВІТНЬОЮ ПРОГРАМОЮ ТА ВИДАМИ НАВЧАЛЬНОЇ РОБОТИ**

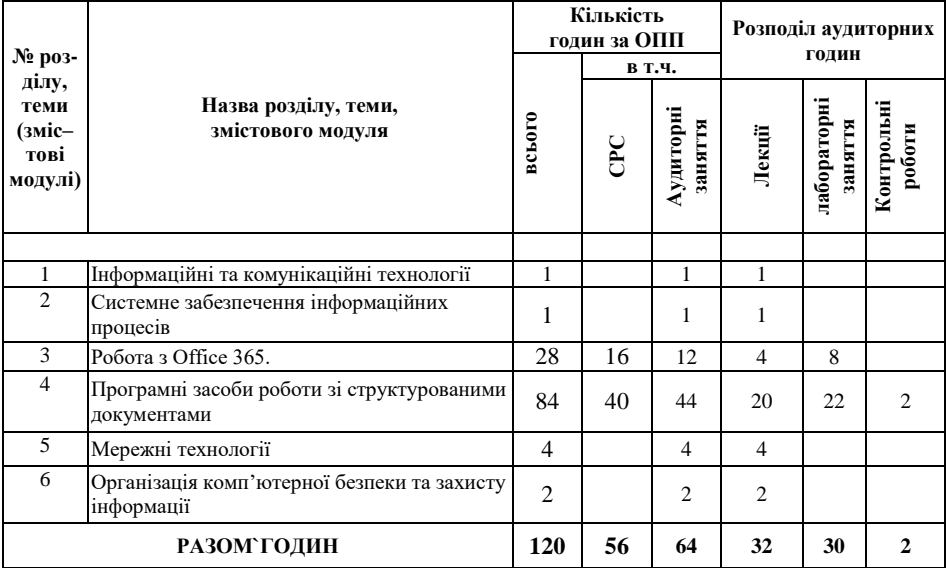

# **7. КАЛЕНДАРНО-ТЕМАТИЧНИЙ ПЛАН АУДИТОРНИХ ЗАНЯТЬ**

## **7.1. Календарно-тематичний план лекційних занять**

<span id="page-11-1"></span><span id="page-11-0"></span>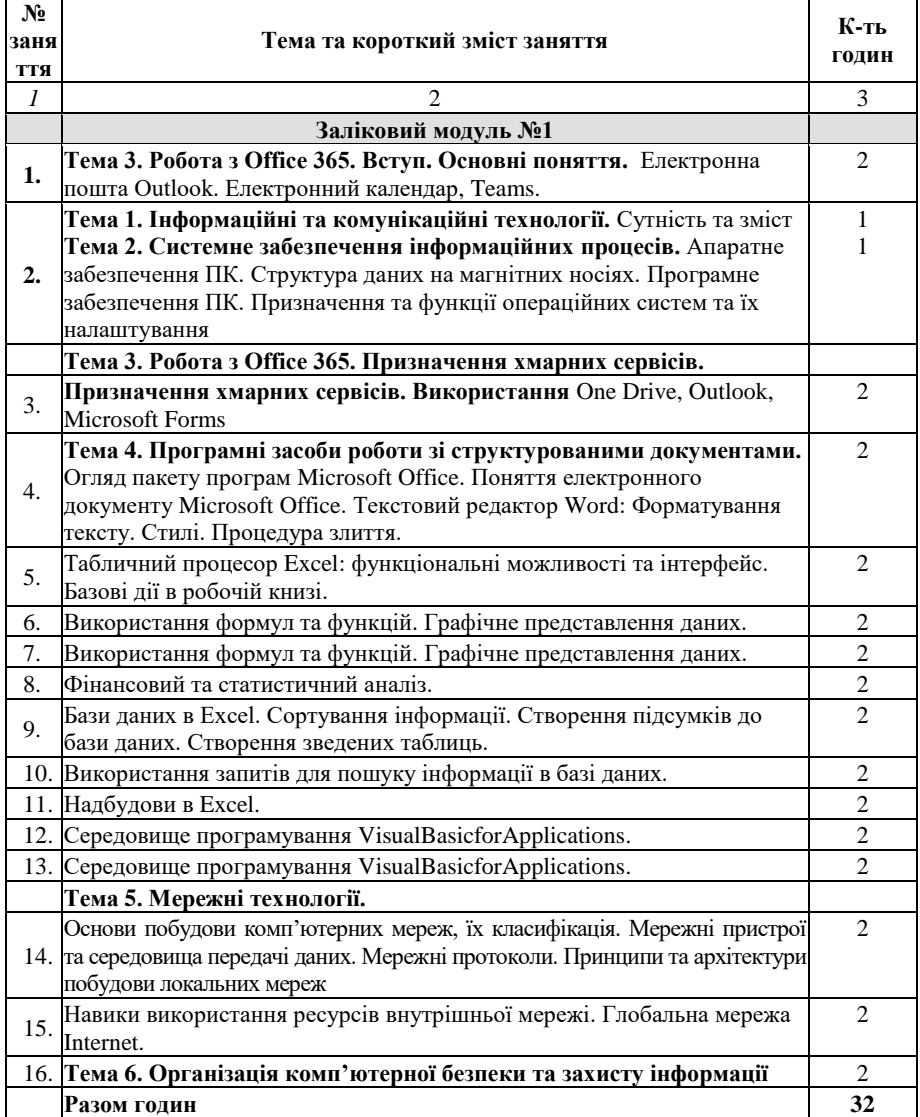

## **7.2. Календарно-тематичний план лабораторних занять, заліків по модулях, контрольних робіт**

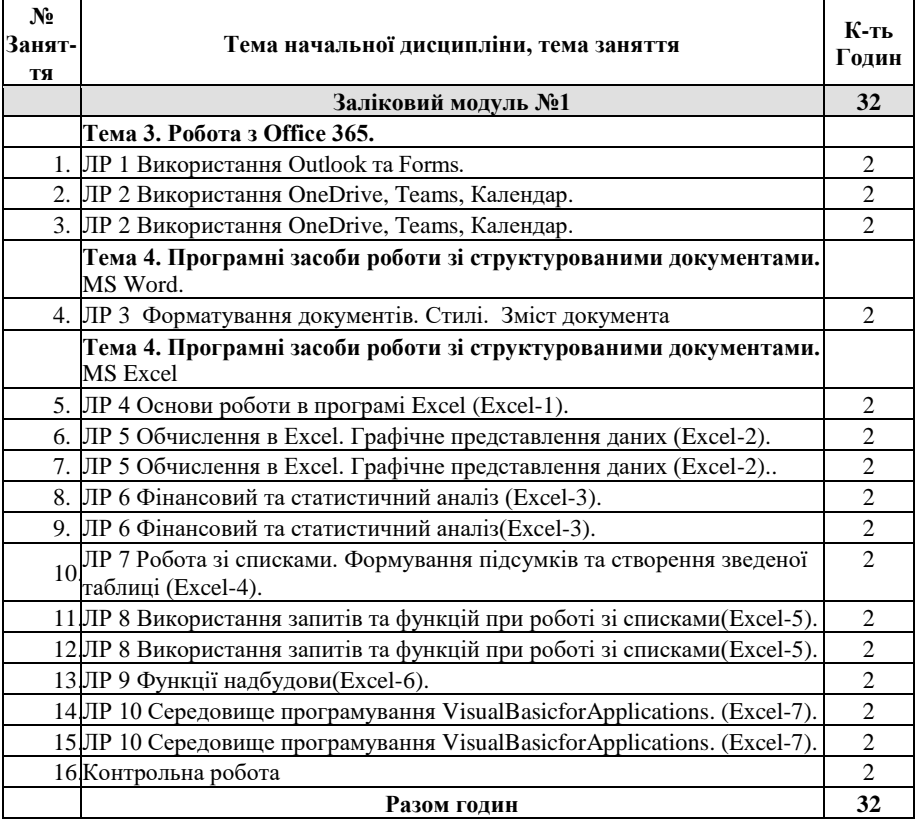

# **7.3. ГРАФІК ОБОВ'ЯЗКОВИХ КОНСУЛЬТАЦІЙ**

<span id="page-12-0"></span>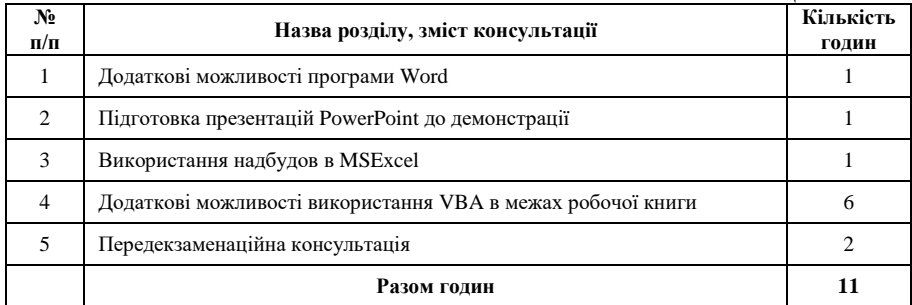

# **8. ПЕРЕЛІК ПИТАНЬ, ЩО ВИНОСЯТЬСЯ НА ЕКЗАМЕН**

<span id="page-13-0"></span>1. Налаштування вікна текстового редактора Word.

2. Відображення документу у вікні програми Word: режими відображення,

- масштаб представлення документу, попередній перегляд.
- 3. Форматування символів у програмі Word.
- 4. Форматування абзаців у програмі Word.
- 5. Створення та форматування списків у текстових документах Word.
- 6. Параметри сторінок та параметри друку документів у програмі Word.
- 7. Злиття документів у програмі Word.
- 8. Що таке табличний процесор?
- 9. Як позначаються комірки в Excel?
- 10. Що таке робоча область? Як її створити?
- 11. Як можна заховати конфіденційну інформацію в таблиці?
- 12. Які формати даних використовуються в Excel? Як задати формат комірці?
- 13. Як виділити стовпчик (рядок, аркуш)? Що таке діапазон комірок?
- 14. Як виділити діапазон суміжних (несуміжних) комірок?
- 15. Як присвоїти ім'я комірці чи діапазону?
- 16. Як найшвидше ввести в стовпчик послідовність: 1, 3, ... , 21?
- 17. Для чого використовується функція Автозавершение?
- 18. Як створити список автозаповнення?
- 19. Як побачити на екрані символи, затерті даними комірки справа?
- 20. Як відформатувати текст у таблиці?
- 21. Як вивести діалогове вікно Формат ячеек?
- 22. Як відформатувати комірку?
- 23. Як змінити колір тексту у комірці?
- 24. Якими засобами можна відформатувати таблицю ?
- 25. Як можна скопіювати дані комірки?
- 26. Як скопіювати дані діапазону на інший аркуш?
- 27. Як скопіювати створений формат на декілька непослідовних комірок?
- 28. Як знищити дані з комірки?
- 29. Як знищити атрибути форматування?
- 30. Як можна вставити (знищити) комірку (стовпчик, рядок, аркуш)?
- 31. Для чого служить кнопка Попередній перегляд?
- 32. Як роздрукувати аркуш?
- 33. Як додати до книги новий аркуш?
- 34. Як можна роздрукувати аркуш на вказаній кількості сторінок?
- 35. Як створити колонтитули до кожної сторінки?
- 36. Як зберегти файл у Excel?
- 37. Що таке абсолютна адреса?
- 38. Що таке відносна адреса?
- 39. Що таке формула у Excel?1
- 40. З чого може складатися формула?
- 41. Який порядок виконання операцій у формулі?
- 42. Що може бути в ролі змінних у формулі?
- 43. Якими категоріями функцій можна оперувати в Excel?
- 44. Що може виступати в ролі аргументів функцій Excel?
- 45. Як працюють функції ЕСЛИ, И?
- 46. Що таке Мастер функций?
- 47. Як створюється формула?
- 48. Як можна копіювати формули?
- 49. Як можна переглянути таблицю у формульному режимі?
- 50. Яким чином можна використати вбудовану функцію у формулі?
- 51. Які помилки можуть виникати при обчисленнях?
- 52. Які типи діаграм можна створити в Excel?
- 53. Як побудувати та відредагувати графік функції?
- 54. Яке призначення фінансових функцій в Excel?
- 55. Яке призначення статистичних функцій в Excel?
- 56. Що таке список у таблицях Excel?
- 57. Шо таке поле та запис таблиці Excel?
- 58. Що визначає закінчення списку?
- 59. Як створити базу даних, використовуючи команду Форма?
- 60. Які поля знаходяться у діалоговому вікні Форма?
- 61. Які операції можна виконати за допомогою кнопок діалогового вікна Форма?
- 62. Для чого служать критерії?
- 63. Яким чином можна сортувати бази даних в Excel?
- 64. Як посортувати базу даних по одному полю?
- 65. Як присвоїти імена полям бази даних?
- 66. Як переглянути записи, які відповідають простому критерію?
- 67. Що таке фільтрування списків?
- 68. Якими способами можна здійснювати фільтрування?
- 69. Яка різниця між автофільтром та розширеним фільтром?
- 70. Які функції можна використовувати для роботи зі списками?
- 71. Для чого призначені функції надбудов табличного процесора Excel?
- 72. Які процедури дозволяють виконувати аналіз даних?
- 73. Для чого використовується команда Підсумки?
- 74. Яким чином можна консолідувати дані?
- 75. Яким чином можна створити зведену таблицю?
- 76. Що таке зведена таблиця, для чого вона потрібна?
- 77. Як консолідуються дані на різних робочих аркушах?
- 78. Що можна проаналізувати за допомогою команди Підбір параметра?

79. Які задачі можна розв'язувати за допомогою процедури Пошук рішення?

- 80. Для чого використовується сценарій?
- 81. Загальні принципи побудови глобальних мереж. Поняття протоколу.
- 82. Інформаційно-пошукові системи, технологія пошуку інформації.
- 83. Інформаційні служби та послуги Internet.
- 84. Окресліть основне призначення електронної пошти Outlook.
- 85. Опишіть, як створити нове повідомлення.

86. Назвіть типи файлів, що можна прикріпити до електронного листа, і опишіть, яким чином.

- 87. Назвіть мету переадресації електронних листів.
- Окресліть основне призначення електронної пошти Outlook.
- 89. Назвіть мету переадресації електронних листів.
- 90. Для чого використовується OneDrive?
- 91. Які об'єкти можна створити в Microsoft Forms?
- 92. Окресліть основне призначення OneDrive.
- 93. Опишіть, як синхронізувати хмарну службу OneDrive з локальним ПК.
- 94. Кому можна надати доступ до файла в OneDrive?
- 95. Які типи доступів до файлу існують в OneDrive?
- 96. Як можна передати право доступу до файла?
- 97. Окресліть основне призначення Teams.
- 98. Які типи команд можна організувати в Teams?
- 99. Як створити канал?
- 100. Які типи каналів існують в Teams?

## **9. МЕТОДИ ОЦІНЮВАННЯ ЗНАНЬ СТУДЕНТІВ**

#### <span id="page-16-0"></span>**Оцінювання рівня знань студентів проводиться за модульнорейтинговою системою.**

Методи оцінювання знань студентів: поточний контроль, оцінка за виконану самостійну роботу, здача екзамену. Оцінювання рівня знань студентів на лабораторних заняттях проводиться за шкалою від 1 до 5 балів. **Нарахування балів відбувається під час:** 

– здачі лабораторних робіт (7 оцінювань ЛРx5 балів – 7\*5=35);

– захисту звіту про виконану самостійну роботу (оцінювання СРСx5 балів –  $1*5=5$ :

– написання контрольної роботи ( КРх 10 балів – 1\*10=10)

– здачі екзамену – 50 балів.

Порядок вивчення та оцінювання дисципліни доводиться до відома студентів протягом семестру.

#### **9.1. Таблиця оцінювання (визначення рейтингу) навчальної діяльності студентів**

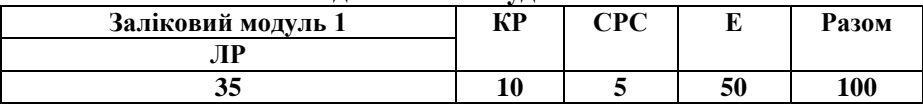

### **9.2. Система нарахування рейтингових балів та критерії оцінювання знань студентів**

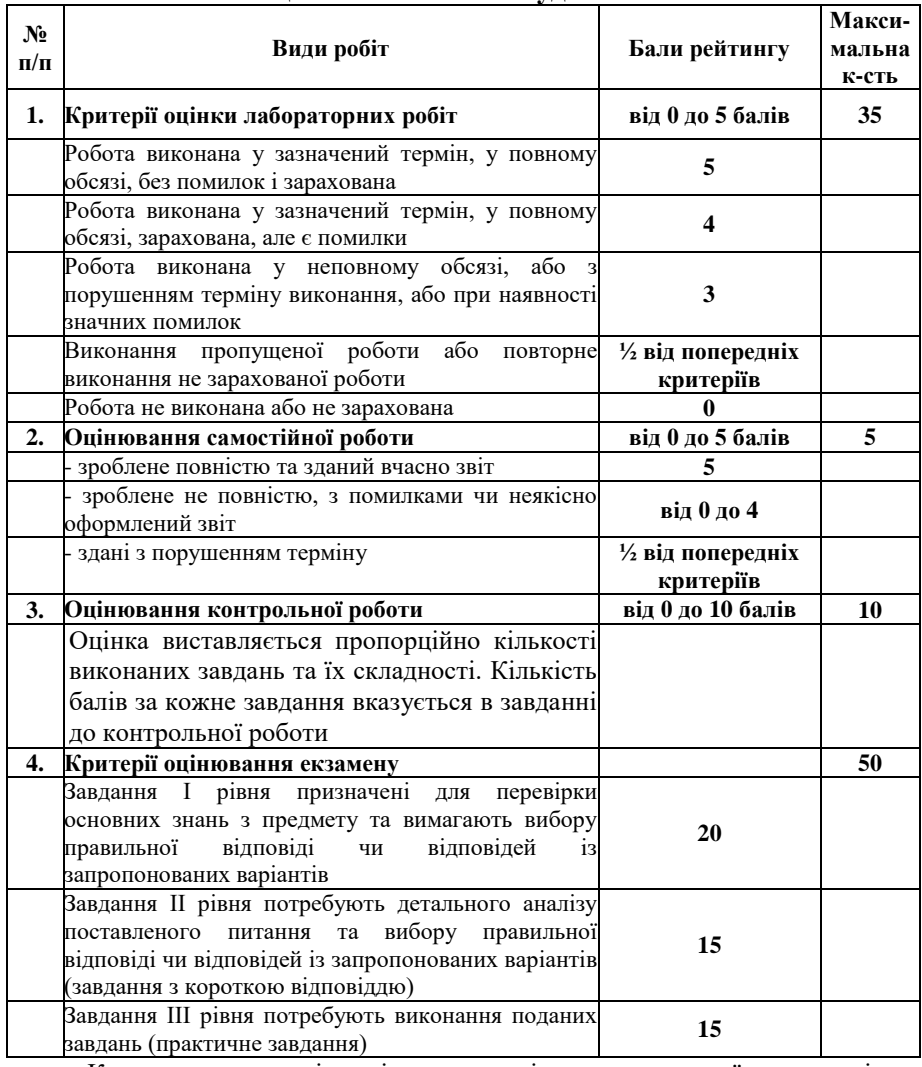

Контроль знань і умінь студентів з навчальної дисципліни здійснюється згідно з кредитно-модульною системою організації навчального процесу.

Оцінювання знань студентів з навчальної дисципліни "Інформаційні та комунікаційні технології" здійснюється на основі поточного та проміжного контролю та складання екзамену за 100-бальною шкалою.

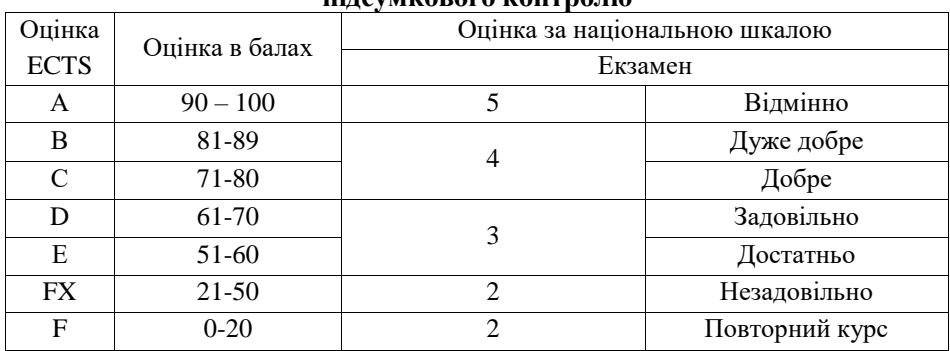

### **9.3. Шкала оцінювання успішності студентів за результатами підсумкового контролю**

Студенти, що отримали сумарний бал в межах від 21 до 50 за національною шкалою, отримують оцінку FX за шкалою ECST та скеровуються на повторне складання екзамену.

# **10. МЕТОДИЧНЕ ЗАБЕЗПЕЧЕННЯ НАВЧАЛЬНОЇ ДИСЦИПЛІНИ**

<span id="page-18-0"></span>Навчально-методичне та наукове забезпечення кредитно-модульної системи організації навчального процесу з навчальної дисципліни "Інформаційні та комунікаційні технології" включає:

- державні стандарти освіти;
- навчальні та робочі навчальні плани;
- навчальну програму;
- робочу програму;
- плани лабораторних робіт та методичні матеріали з їх проведення;
- методичні матеріали до виконання самостійної роботи;
- завдання для підсумкового модульного контролю;
- законодавчі та інструктивно-методичні матеріали;
- підручники і навчальні посібники.

Оцінювання знань студентів з навчальної дисципліни "Інформаційні та комунікаційні технології" здійснюється на основі поточного та проміжного контролю та складання екзамену за 100-бальною шкалою.

Об'єктами поточного контролю знань студентів з дисципліни є: 1) систематичність та активність роботи на лабораторних заняттях; 2) виконання самостійних завдань.

Об'єктами проміжного модульного контролю знань студентів з дисципліни є: 1) виконання аудиторних контрольних робіт; 2) виконання самостійних завдань.

У процесі оцінювання систематичності та активності роботи студента на лабораторних заняттях враховується: рівень знань, продемонстрований у відповідях на лабораторних заняттях; активність при обговоренні дискусійних питань; вміння розв'язувати задачі тощо.

У процесі оцінювання виконання самостійних завдань враховуються: ступінь опрацювання та засвоєння тем в цілому чи окремих питань.

Порядок вивчення та оцінювання дисципліни доводиться до відома студентів протягом семестру.

При перевірці самостійних завдань визначають правильність розв'язання заданих задач.

## **11. МЕТОДИКИ АКТИВІЗАЦІЇ ПРОЦЕСУ НАВЧАННЯ**

<span id="page-19-0"></span>**Проблемні лекції** направлені на розвиток логічного мислення студентів. Коло питань теми обмежується двома-трьома ключовими моментами. Студентам під час лекцій роздається друкований матеріал, виділяються головні висновки з питань, що розглядаються. При читанні лекцій студентам даються питання для самостійного обмірковування. Студенти здійснюють коментарі самостійно або за участю викладача.

**Робота в малих групах** дає змогу структурувати семінарські заняття за формою і змістом, створює можливості для участі кожного студента в роботі за темою заняття, забезпечує формування особистісних якостей та досвіду спілкування.

**Семінари-дискусії** передбачають обмін думками і поглядами учасників з приводу даної теми, а також розвивають мислення, допомагають формувати погляди і переконання, виробляють вміння формулювати думки й висловлювати їх, вчать оцінювати пропозиції інших людей, критично підходити до власних поглядів.

**Мозкові атаки** – метод розв'язання невідкладних завдань, сутність якого полягає в тому, щоб висловити якомога більшу кількість ідей за дуже обмежений проміжок часу, обговорити і здійснити їх селекцію

**Кейс-метод** – розгляд, аналіз конкретних ситуацій, який дає змогу наблизити процес навчання до реальної практичної діяльності.

**Презентації** – виступи перед аудиторією, що використовуються; для представлення певних; досягнень, результатів роботи групи, звіту про виконання індивідуальних завдань тощо.

**Банки візуального супроводження** сприяють активізації творчого сприйняття змісту дисципліни за допомогою наочності: навчально-методичні матеріали з вивчення навчальної дисципліни; інтерактивні посібники, підручники; періодичні видання.

## **Тема 1. Інформаційні та комунікаційні технології. Сутність та зміст Тема 2. Системне забезпечення інформаційних процесів.** Проблемні лекції **Проблемні питання:** Поняття та складові частини **Інформаційних та комунікаційних технологій**. Мозкова атака **Проблемне повідомлення та дискусія з питань:** Основні напрямки застосування комп'ютерної техніки. **Тема 4. Програмні засоби роботи зі структурованими документами** Проблемні лекції **Проблемні питання:** Огляд програми Microsoft Office. Кейс-методи Розгляд ситуації автоматизації документообігу в установі. Можливості його оптимізації за рахунок використання процедури злиття текстового редактора Microsoft Word. Здійснення фінансового та статистичного аналізу засобами Excel. Оцінка методів розв'язання виробничих задач та задач планування виробництва з використанням можливостей Excel. Презентації Презентація основних функціональних можливостей текстового редактора Microsoft Word. Можливості програми PowerPoint. Технологія створення презентації. Презентація, як результат виконання ІНДЗ. **Тема 5. Мережні технології.** Проблемні лекції **Проблемні питання:** 1. Мережні пристрої та середовища передачі даних. 2. Мережні протоколи. 3. Принципи та архітектури локальних мереж. Мозкова атака **Проблемне повідомлення та**

#### **Використання навчальних технологій для активізації процесу навчання з дисципліни**

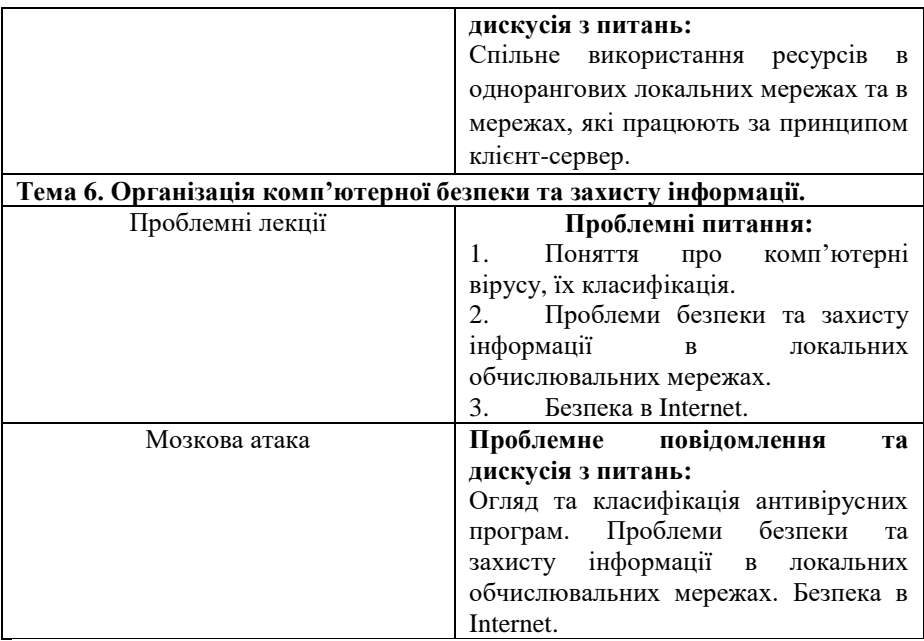

## **12. РЕСУРСИ МЕРЕЖІ ІНТЕРНЕТ**

- <span id="page-22-0"></span>1. Відеокурси з OneDrive. Режим доступу - https://support.microsoft.com/ukua/office/%D0%B2%D1%96%D0%B4%D0%B5%D0%BE%D0%BA%D1% 83%D1%80%D1%81%D0%B8-%D0%B7-onedrive-1f608184-b7e6-43ca-8753-2ff679203132
- 2. Єремізіна Л. О. Метод проектів як засіб реалізації дослідницьких практичних та творчих завдань освіти. URL: www.makemc.pp.ua/doc/eremizina/13.doc
- 3. Короткі посібники користувача Office. : [Електронний ресурс]. Режим доступу: https://support.office.com/uk-ua/article/Короткі-посібникикористувача-office-25f909da-3e76-443d-94f4-6cdf7dedc51e
- 4. Короткі посібники користувача Office. [Електронний ресурс]. Режим доступу - https://support.microsoft.com/uk-ua/office/%D0%BA% D0%BE%D1%80%D0%BE%D1%82%D0%BA%D1%96- %D0%BF%D0%BE%D1%81%D1%96%D0%B1%D0%BD%D0%B8%D0 %BA%D0%B8-%D0%BA%D0%BE%D1%80%D0%B8%D1%81%D1 %82%D1%83%D0%B2%D0%B0%D1%87%D0%B0-office-25f909da-3e76- 443d-94f4-6cdf7dedc51e
- 5. Карабін О. Й. Проектна діяльність у формуванні професійного саморозвитку майбутніх фахівців у галузі інформаційних технологій. «Молодий вчений». 2016. № 12.1 (40). URL: http://molodyvcheny.in.ua/files/journal/2016/12.1/100.pdf
- 6. Довідка і навчання по OneDrive. Режим доступу https://support.microsoft.com/uk-ua/onedrive
- 7. Основні терміни та понятгя http://uk.wikipedia.org.
- 8. Типи локальних комп'ютерних мереж, топологія мереж, мережеві протоколи – http://moodle.ukma.kiev.ua/mod/resource.
- 9. Пошуковий сервер www.google.com.ua.
- 10. 10.Стрюк А. М., Стрюк М. І., Коваль М. В. Методична система навчання інформатичних дисциплін з використанням хмарних технологій. 2017. URL: http://lib.iitta.gov.ua/1193/1/stryuk\_v3.pdf
- 11. Воробйов В.В. Microsoft WORD. Посібник для початківця. Ресурс www.twirpx.com. . Режим доступу - – http://www.twirpx.com/file/86994/.
- 12. А. Гладкий, А. Чиртик Excel. Трюки и эффекты. Сайт бесплатной электронной библиотеки «Книжка». Режим доступа http://www.knigka.info/2007/07/18/excel\_trjuki\_i\_jeffekty.htm.
- 13. Підтримка від Microsoft Microsoft Support. Режим доступа http://office.microsoft.com/uk-ua/excel-help.

# **13. ЗМІНИ І ДОПОВНЕННЯ ДО РОБОЧОЇ ПРОГРАМИ**

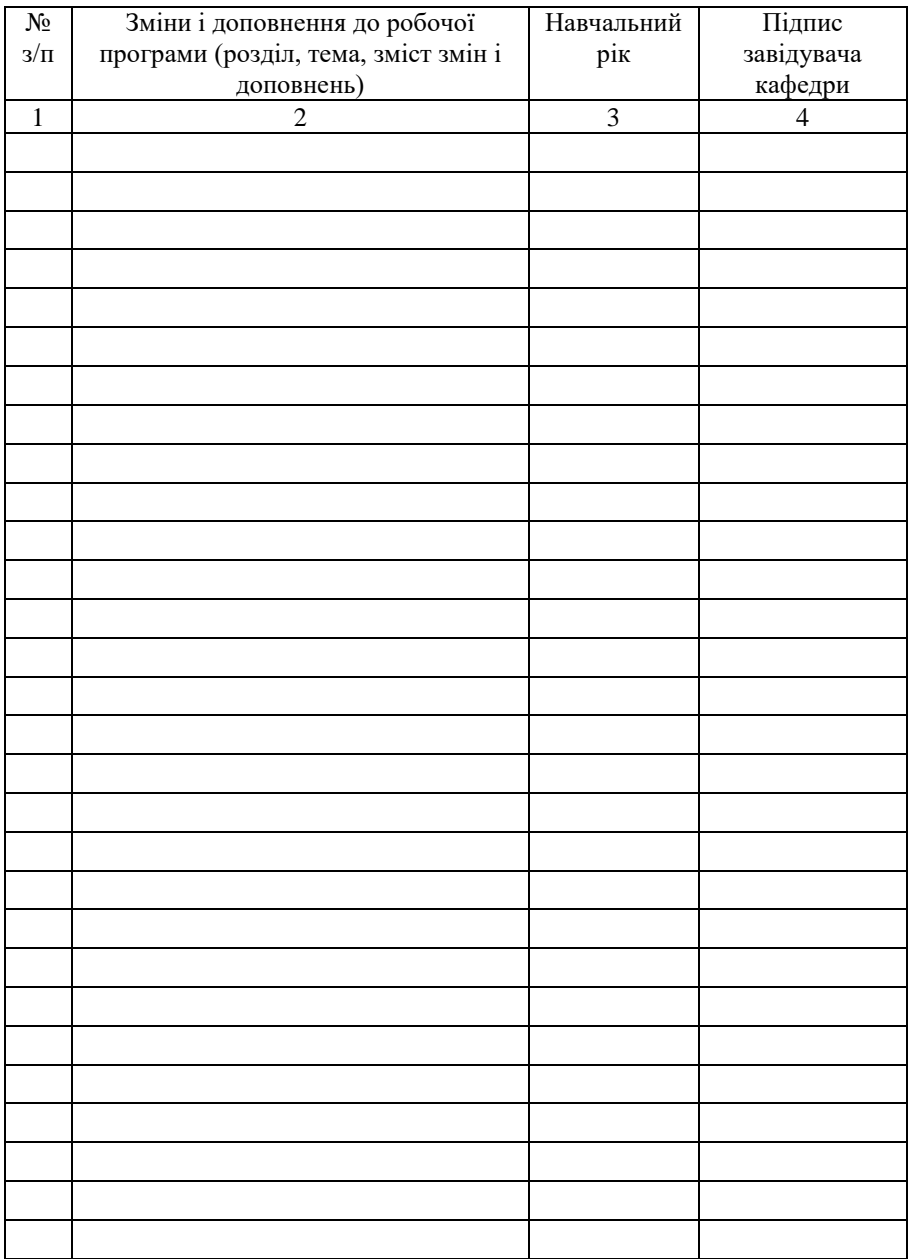